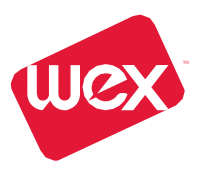

## **STEP1**

## **Obtain aPEC\* code**

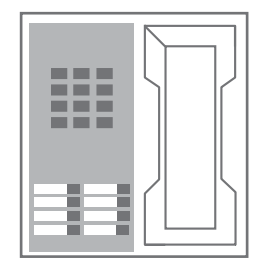

**1.** Call 1300 764 502 andhave your cardnumberand mobile phone number ready

**2.** Followthepromptsbyenteringyourcardnumber, and then your mobile number and hang up

**3.**

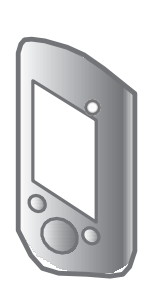

You will receive a PEC code via SMS to the mobile phone number you have nominated

\* PEC-PIN Establishment Code

**STEP2**

## **Set your PIN**

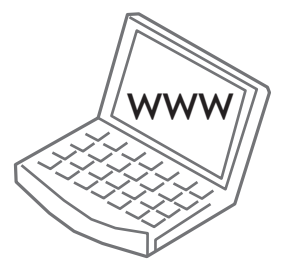

Visit **[www.setupmypin.com.au](http://www.setupmypin.com.au/)** Enter your PEC code, your PIN twice (to confirm) and click'Submit'

**OR**

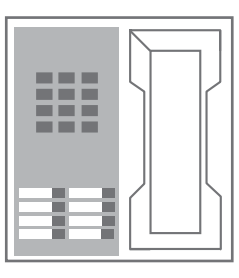

Call**1300764507**.Followthepromptsandenter the PEC code and your PIN twice to confirm.

Your PIN has now been set and is ready for immediate use

If you do not have a mobile phone you will need to contact our Customer Service team on **1300 139148** to have your PEC code set up. Once you receive your PEC code please follow step 2 outlined above.

## **PIN change process**

TochangethedefaultPINtheuserorFleetManagerwillneedtofollowthe2stepsetupprocessagain. Anew PEC code will be issued to the registered mobile number that is used to set up a new card PIN.

If the mobile number used to set up the initial PIN and PEC code is not available or not known please contact **1300 139 148**.

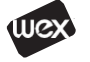